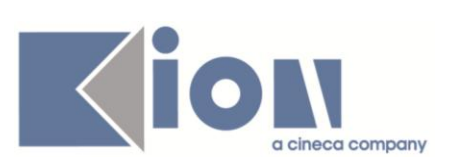

# **Note di Rilascio ESSE3**

## *Versioni 11.05.00 – 11.05.01 e 11.05.02*

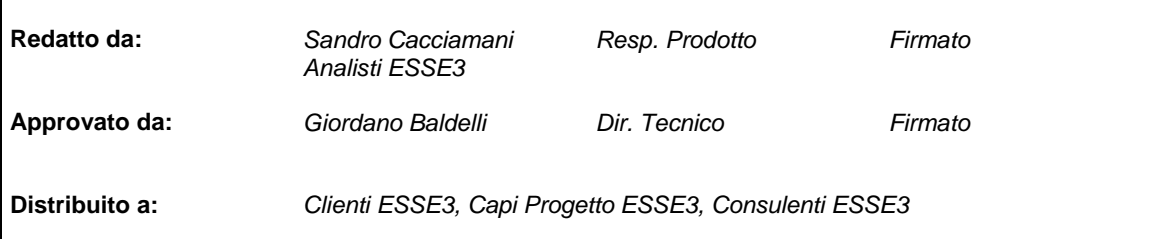

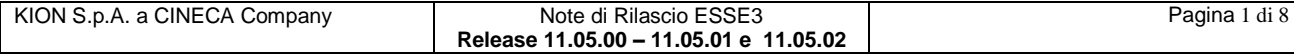

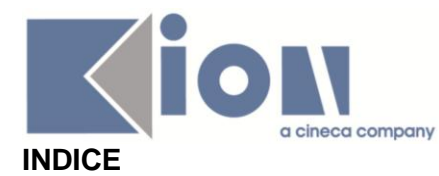

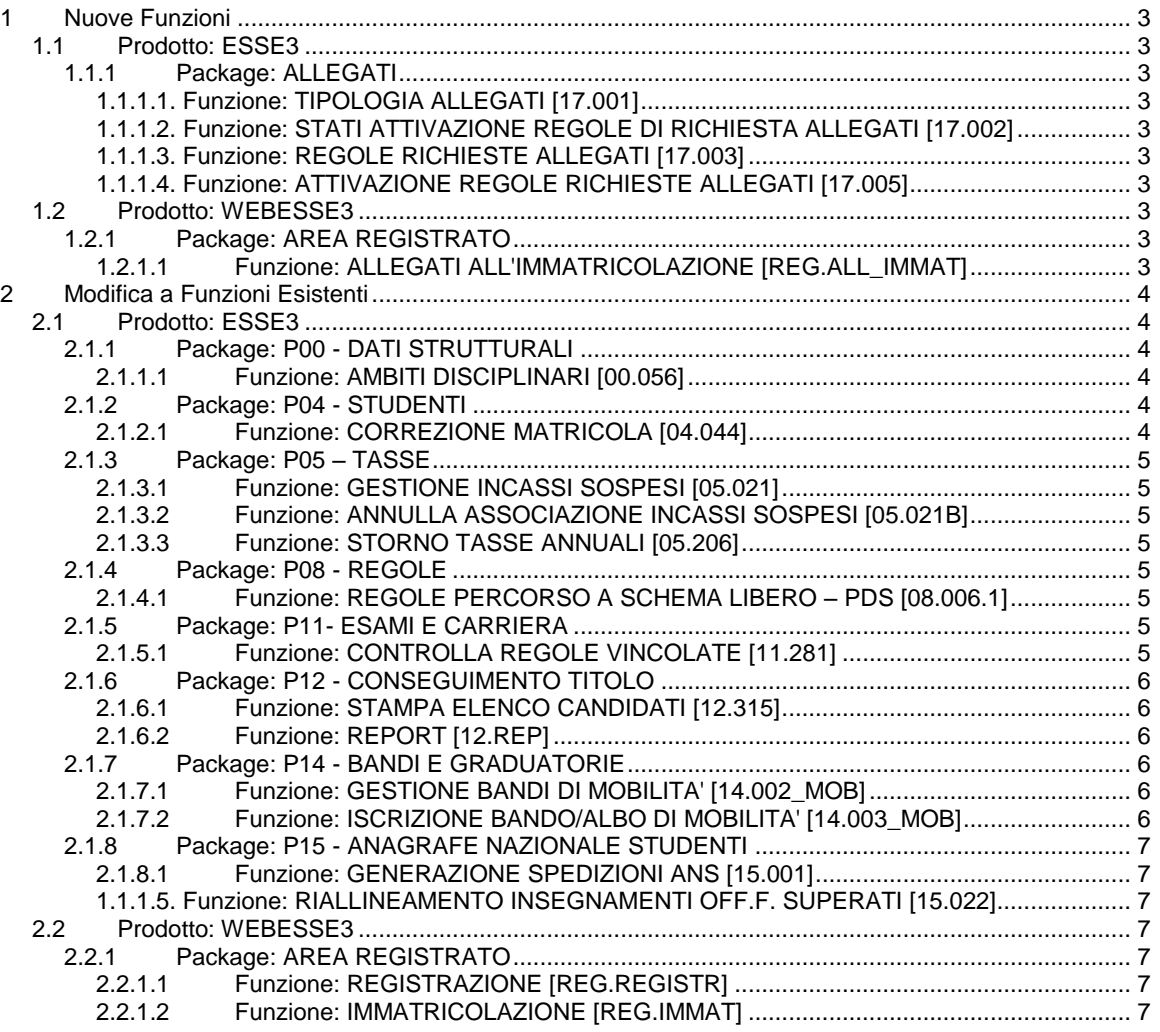

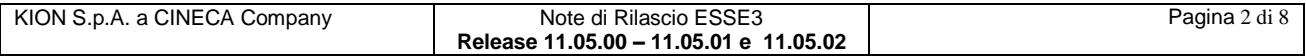

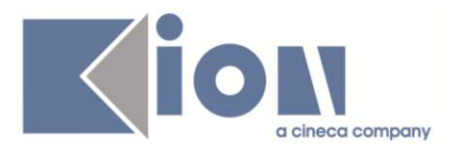

## **1 Nuove Funzioni**

## *1.1 Prodotto: ESSE3*

## **1.1.1 Package: ALLEGATI**

## *1.1.1.1. Funzione: TIPOLOGIA ALLEGATI [17.001]*

#### *[ID GS:90807] – Rel. 11.05.02*

La documentazione relativa al nuovo processo di inserimento strutturato degli allegati al tratto di carriera è disponibile presso il seguente link: <https://docs.kion.it/bin/view/KionDocs/AllegatiMatricolaWeb>

## *1.1.1.2. Funzione: STATI ATTIVAZIONE REGOLE DI RICHIESTA ALLEGATI [17.002]*

#### *[ID GS:90810] – Rel. 11.05.02*

La documentazione relativa al nuovo processo di inserimento strutturato degli allegati al tratto di carriera è disponibile presso il seguente link: <https://docs.kion.it/bin/view/KionDocs/AllegatiMatricolaWeb>

## *1.1.1.3. Funzione: REGOLE RICHIESTE ALLEGATI [17.003]*

#### *[ID GS:90812] – Rel. 11.05.02*

La documentazione relativa al nuovo processo di inserimento strutturato degli allegati al tratto di carriera è disponibile presso il seguente link: <https://docs.kion.it/bin/view/KionDocs/AllegatiMatricolaWeb>

## *1.1.1.4. Funzione: ATTIVAZIONE REGOLE RICHIESTE ALLEGATI [17.005]*

#### *[ID GS:90837] – Rel. 11.05.02*

La documentazione relativa al nuovo processo di inserimento strutturato degli allegati al tratto di carriera è disponibile presso il seguente link: <https://docs.kion.it/bin/view/KionDocs/AllegatiMatricolaWeb>

## *1.2 Prodotto: WEBESSE3*

## **1.2.1 Package: AREA REGISTRATO**

## *1.2.1.1 Funzione: ALLEGATI ALL'IMMATRICOLAZIONE [REG.ALL\_IMMAT]*

#### *[ID GS:90892] – Rel. 11.05.02*

La documentazione relativa al nuovo processo di inserimento strutturato degli allegati al tratto di carriera è disponibile presso il seguente link: <https://docs.kion.it/bin/view/KionDocs/AllegatiMatricolaWeb>

KION S.p.A. a CINECA Company Note di Rilascio ESSE3 **Release 11.05.00 – 11.05.01 e 11.05.02** Pagina 3 di 8

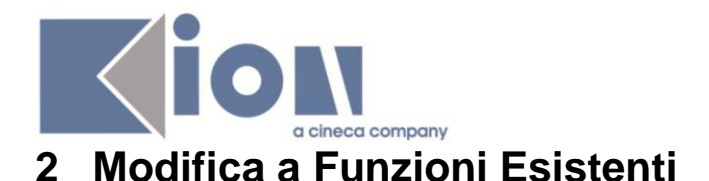

## *2.1 Prodotto: ESSE3*

## **2.1.1 Package: P00 - DATI STRUTTURALI**

#### *2.1.1.1 Funzione: AMBITI DISCIPLINARI [00.056]*

#### *[ID GS:89993] – Rel. 11.05.00*

Nella release corrente è stata rilasciata una funzione di utilità che permetterà di spostare gli ambiti disciplinari utilizzati (nelle Classi ministeriali, d'Ateneo, nei Regolamenti di Percorso, nelle Offerte).

Viene introdotto il tab "Utilizzo" nella maschera, in modo tale che un Ateneo possa avere visione completa per procedere con il convogliare gli ambiti di una selezione prestabilita su un ambito prescelto.

Nella versione 11.05.00 si presenta la visione dell'utilizzo degli ambiti; lo spostamento avverrà ufficialmente dalla versione 11.05.02 di ESSE3, come riportato di seguito.

#### *[ID GS:90782] – Rel. 11.05.02*

Rilascio ufficiale della nuova utilità UTILIZZO e RIUNIFICA AMBITI della funzionalità AMBITI DISCIPLINARI; l'Ateneo potrà quindi procedere con spostamenti di ambiti su tutte le aree, per economizzare ad esempio ambiti ridondanti o correggere attribuzioni di migrazione, nonché avere sempre visione di cosa si sta effettivamente utilizzando. E' inoltre possibile, tramite il campo NOTE, inserire informazioni sull'ambito prescelto.

Si ricordi quanto segue:

- 1) l'assenza di un ambito disciplinare farà sì che il file .DAT degli AMBITI UNIVOCI lo ricarichi (ad esempio, se eliminiamo una descrizione che non è usata, questa verrà reinserita dal dat)
- 2) per i corsi interclasse, è necessario che vi siano sempre almeno 2 ambiti disciplinari distinti con medesima descrizione se usati per lo stesso TAF: in questo modo, non sarà possibile accorpare su un unico ambito la stessa descrizione per gli ambiti usati dai corsi interclasse.

La funzionalità inoltre vi permette di navigare verso CLASSI MINISTERIALI e D'ATENEO, CLASSI DI ATENEO, REGOLAMENTI DI PERCORSO, OFFERTA DIDATTICA e AGGIORNA CARRIERE.

## **2.1.2 Package: P04 - STUDENTI**

#### *2.1.2.1 Funzione: CORREZIONE MATRICOLA [04.044]*

#### *[ID GS:88609] – Rel. 11.05.01*

Con la corrente versione è stata abilitata la possibilità di cambiare il solo numero di matricola attribuito ad un tratto di carriera anche in presenza di:

- piani caricati
- certificati emessi
- attività registrate.

Impostando il parametro di configurazione 'CORREZ\_MAT\_FORZA\_CAMBIO\_MAT' a 1, sarà abilitata la possibilità di modificare il numero di matricola attribuito al tratto di carriera selezionato anche lo studente non supera i controlli sopra descritti.

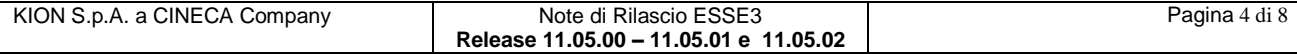

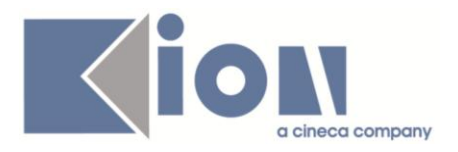

Impostando il parametro di configurazione 'CORREZ\_MAT\_FORZA\_CAMBIO\_MAT' a 0, sarà abilitata la possibilità di modificare il numero di matricola attribuito al tratto di carriera selezionato solo se lo studente supera tutti i controlli sopra descritti.

## **2.1.3 Package: P05 – TASSE**

## *2.1.3.1 Funzione: GESTIONE INCASSI SOSPESI [05.021]*

#### *[ID GS:90896] – Rel. 11.05.02*

Sulla maschera di gestione incassi sospesi è stato aggiunto un nuovo *radio button* per visualizzare i versamenti non dovuti.

## *2.1.3.2 Funzione: ANNULLA ASSOCIAZIONE INCASSI SOSPESI [05.021B]*

#### *[ID GS:70875] – Rel. 11.05.02*

Dalla maschera di gestione degli incassi sospesi è stata aggiunta una nuova funzionalità, la possibilità di annullare una precedente associazione di un incasso ad una fattura o ad una voce contabile.

Questo è possibile dal pulsante "Annulla associazione incasso".

#### *2.1.3.3 Funzione: STORNO TASSE ANNUALI [05.206]*

#### *[ID GS:89903] – Rel. 11.05.01*

E' stata introdotta la possibilità di annullare un'operazione di storno dalla maschera di Addebito studente con il pulsante "Annulla storno"

## **2.1.4 Package: P08 - REGOLE**

#### *2.1.4.1 Funzione: REGOLE PERCORSO A SCHEMA LIBERO – PDS [08.006.1]*

#### *[ID GS:90363] – Rel. 11.05.00*

Viene rilasciato un adeguamento alla funzione per incamerare il "tracciato compatibile" dell'XML di OFF.F. 2013.

## **2.1.5 Package: P11- ESAMI E CARRIERA**

#### *2.1.5.1 Funzione: CONTROLLA REGOLE VINCOLATE [11.281]*

#### *[ID GS:89670] – Rel. 11.05.00*

E' stato reso multilingua il messaggio che viene presentato all'utente nel caso in cui, durante la compilazione del piano carriera standard, venga violata una regola di scelta di tipo vincolo.

Il messaggio è il 110907, il cui testo standard è il seguente:

#### "*La scelta delle Attività didattiche ha violato un vincolo previsto dal Manifesto degli Studi. La compilazione del piano riprenderà a partire dalla regola '@@1'*."

Tale messaggio può essere personalizzato dalla maschera "Gestione multilingua" (messaggio associato a "Carriera studente", processo "Piani di studio on line").

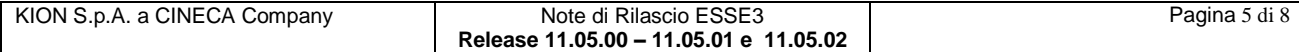

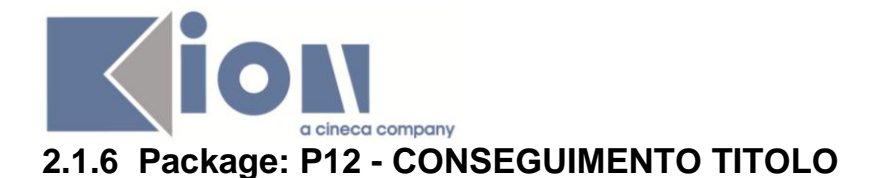

### *2.1.6.1 Funzione: STAMPA ELENCO CANDIDATI [12.315]*

#### *[ID GS:90657] – Rel. 11.05.01 – Richiesta Università LUISS di Roma*

Rinominato il report personalizzato "Elenco candidati" in "Elenco candidati all'esame di laurea". Inserito a menu come "Elenco candidati" il report "Elenco candidati" standard di Esse3.

## *2.1.6.2 Funzione: REPORT [12.REP]*

*[ID GS:88068] – Rel. 11.05.01 – Richiesta Università LUISS di Roma* Nei report

- carriera candidati
- elenco candidati
- elenco candidati all'esame di laurea
- elenco laureandi per seduta

impostando il filtro su "Domande in stato presentata", vengono recuperate solamente le domande presentate per le quali sia stato consegnato in segreteria il modulo cartaceo.

### **2.1.7 Package: P14 - BANDI E GRADUATORIE**

#### *2.1.7.1 Funzione: GESTIONE BANDI DI MOBILITA' [14.002\_MOB]*

#### *[ID GS:90749] – Rel. 11.05.02*

Attraverso l'abilitazione del parametro di configurazione MOBIL\_INT\_SEMAFORI\_ISCR\_E\_STAMPA\_DEF si modifica la visualizzazione dei semafori presenti nella maschera "Lista Iscritti" in Definizione Bando per Mobilità Internazionale [configurazione che ha senso solo nel caso in cui sia prevista la stampa definitiva per bloccare l'iscrizione]:

- **semaforo verde**: attivo confermato [iscrizione/riattivazione presente e stampa ricevuta definitiva effettuata]
- semaforo giallo: attivo in bozza [iscrizione/riattivazione presente e stampa ricevuta definitiva NON effettuata]
- **semaforo rosso**: disattivato [iscrizione disattivata]

Tale nuova configurazione, dato che si basa sul controllo della stampa definitiva, ha senso solo se la stampa della ricevuta è prevista dalla configurazione dei bandi.

#### *2.1.7.2 Funzione: ISCRIZIONE BANDO/ALBO DI MOBILITA' [14.003\_MOB]*

#### *[ID GS:90917] – Rel. 11.05.02* Attraverso l'abilitazione del parametro di configurazione MOBIL\_INT\_SEMAFORI\_ISCR\_E\_STAMPA\_DEF\_si\_modifica\_la\_visualizzazione dei semafori presenti nella maschera "Iscrizione Bandi per Mobilità Internazionale" [configurazione che ha senso solo nel caso in cui sia prevista la stampa definitiva per bloccare l'iscrizione]:

- **semaforo verde**: attivo confermato [iscrizione/riattivazione presente e stampa ricevuta definitiva effettuata]

- **semaforo giallo**: attivo in bozza [iscrizione/riattivazione presente e stampa ricevuta definitiva NON effettuata]

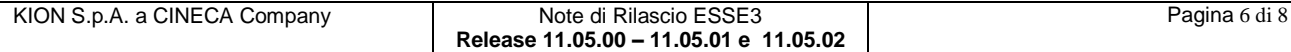

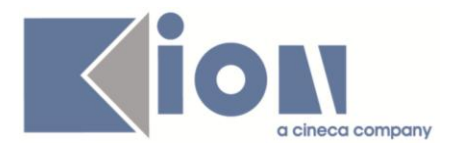

- **semaforo rosso**: disattivato oppure non iscritto [iscrizione disattivata o non effettuata]

Tale nuova configurazione, dato che si basa sul controllo della stampa definitiva, ha senso solo se la stampa della ricevuta è prevista dalla configurazione dei bandi.

## **2.1.8 Package: P15 - ANAGRAFE NAZIONALE STUDENTI**

#### *2.1.8.1 Funzione: GENERAZIONE SPEDIZIONI ANS [15.001]*

#### *[ID GS:90788] – Rel. 11.05.02*

Viene rilasciata una nuova strutturazione della scheda 2, che avrà i suoi effetti principali nella ripresa di una spedizione.

#### *1.1.1.5. Funzione: RIALLINEAMENTO INSEGNAMENTI OFF.F. SUPERATI [15.022]*

#### *[ID GS:90417] – Rel. 11.05.00*

Dalla presente versione, è effettuare un riallineamento TOTALE degli Insegnamenti OFF.F., per un cambio tecnologico nel recupero delle informazioni.

Dal punto di vista tecnico, si è legato lo STU ID ad ogni Insegnamento OFF.F. (in precedenza il legame era al solo campo ADSCE\_ID).

Per semplicità di visualizzazione, la funzione mostra come NON ALLINEATI tutti questi insegnamenti: quindi al passaggio di questa versione, tutte le attività risulteranno non allineate.

## *2.2 Prodotto: WEBESSE3*

## **2.2.1 Package: AREA REGISTRATO**

#### *2.2.1.1 Funzione: REGISTRAZIONE [REG.REGISTR]*

#### *[ID GS:90353] – Rel. 11.05.01*

Con la corrente versione è stata rilasciata la possibilità di configurare il processo di registrazione in maniera che crei utenti non abilitati e, tramite invio di apposita comunicazione all'e-mail personale dell'utente registrato, preveda la possibilità di confermarne l'attivazione.

Impostando il parametro di configurazione 'WEB\_REG\_ATT\_USER\_MAIL' a 1, si attiverà questa gestione.

Impostando il parametro di configurazione 'WEB\_REG\_ATT\_USER\_MAIL' a 0, si disabiliterà questa gestione.

#### *2.2.1.2 Funzione: IMMATRICOLAZIONE [REG.IMMAT]*

#### *[ID GS:90731] – Rel. 11.05.02*

Con la corrente versione è stata introdotta la possibilità di abilitare un nuovo pulsante nella pagina di riepilogo di immatricolazione per richiamare un link personalizzabile.

Nella pagina di riepilogo (RIEP\_IMM) del processo di immatricolazione, azione di Riepilogo (RIEP) è stato introdotto il nuovo attributo 'ABIL\_VIS\_LINK\_LIBERO'.

L'abilitazione della visualizzazione del nuovo attributo abiliterà il nuovo pulsante.

Il link richiamato da questo pulsante sarà personalizzabile tramite configurazione dell'operando "WIMM\_URL\_LINK\_LIBERO".

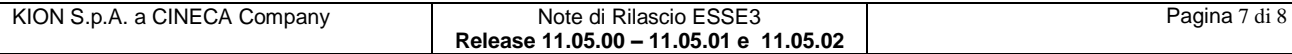

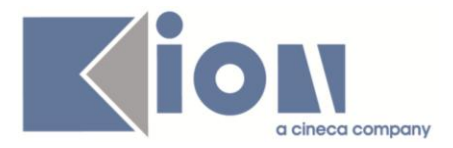

Questo permetterà di passare al link parametri specifici dello studente (es. Codice Fiscale, Identificativo carriera etc).

Per garantire la sicurezza della chiamata sarà inoltre possibile accodare alla chiamata la chiave segreta di hashing (configurabile nella finestra Gestione Keystore con codice "WIMM\_KEY\_LINK\_LIBERO").

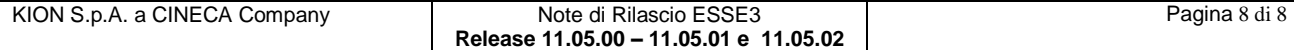